# **[Manage Organization Admins](https://help.jlive.app/manage-organization-admins/)**

As an Organization Administrator, you can invite other people to be Org Admins at your organization.

## **View Admins**

Visit the Admins Tab in the left navigation to view the list of existing Admins and their Permissions.

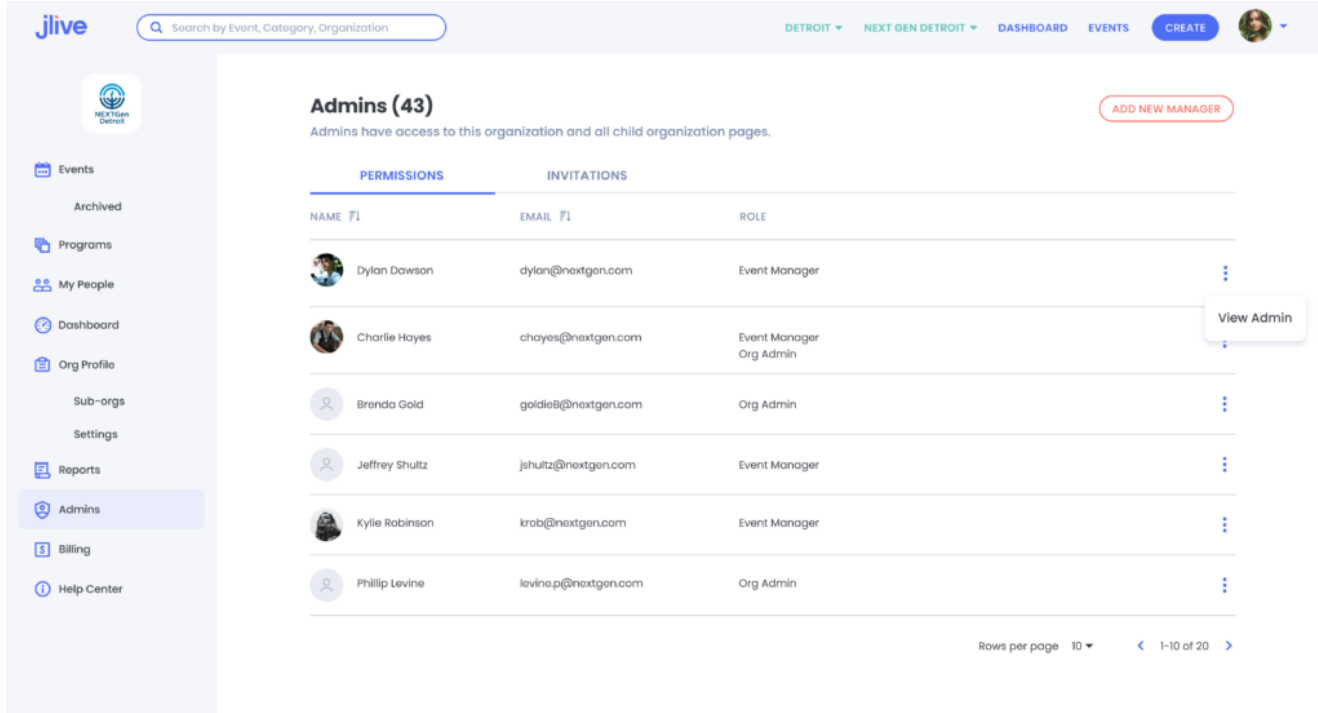

## **Invite Admin**

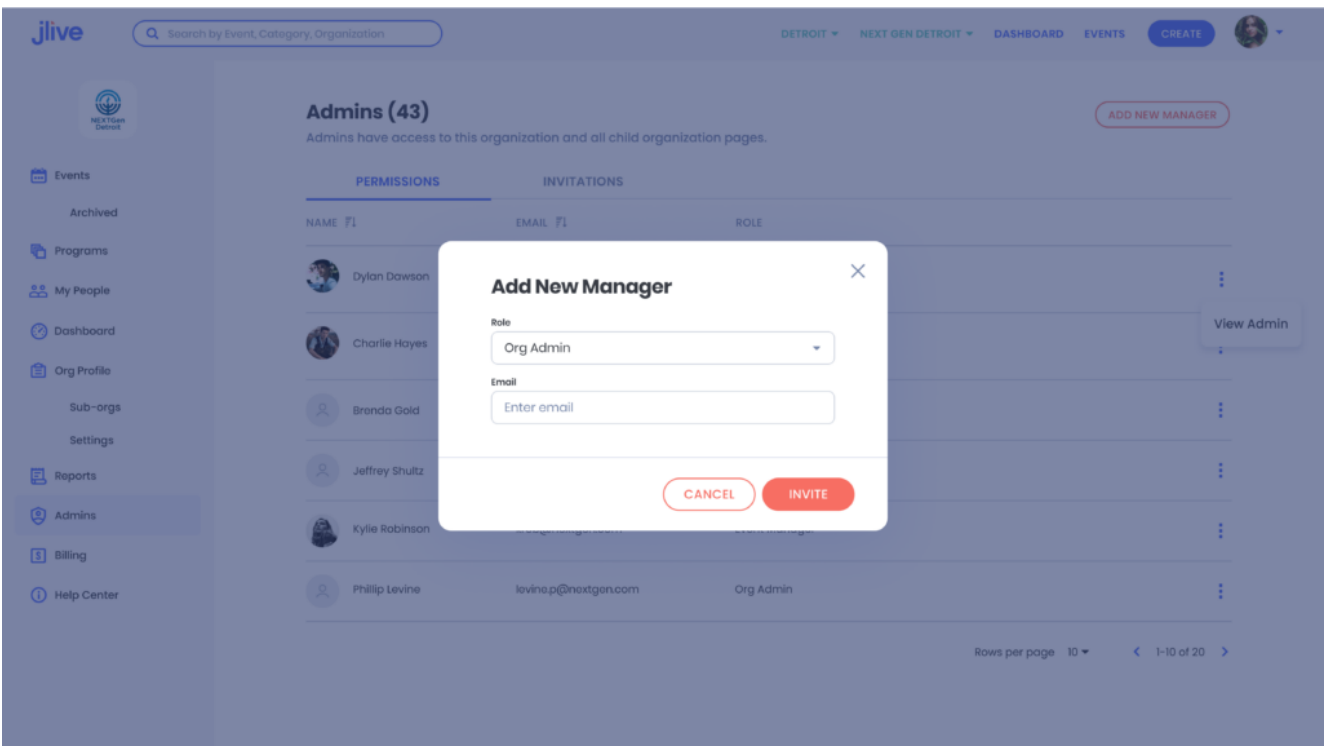

### **View Invites**

From the Admins page, click the **Invitations** Tab. Admins will only be granted permission to your organization after they Accept the Invitation by clicking the link their their Invite email. Invites expire after 2 weeks. You may also delete an invitation.

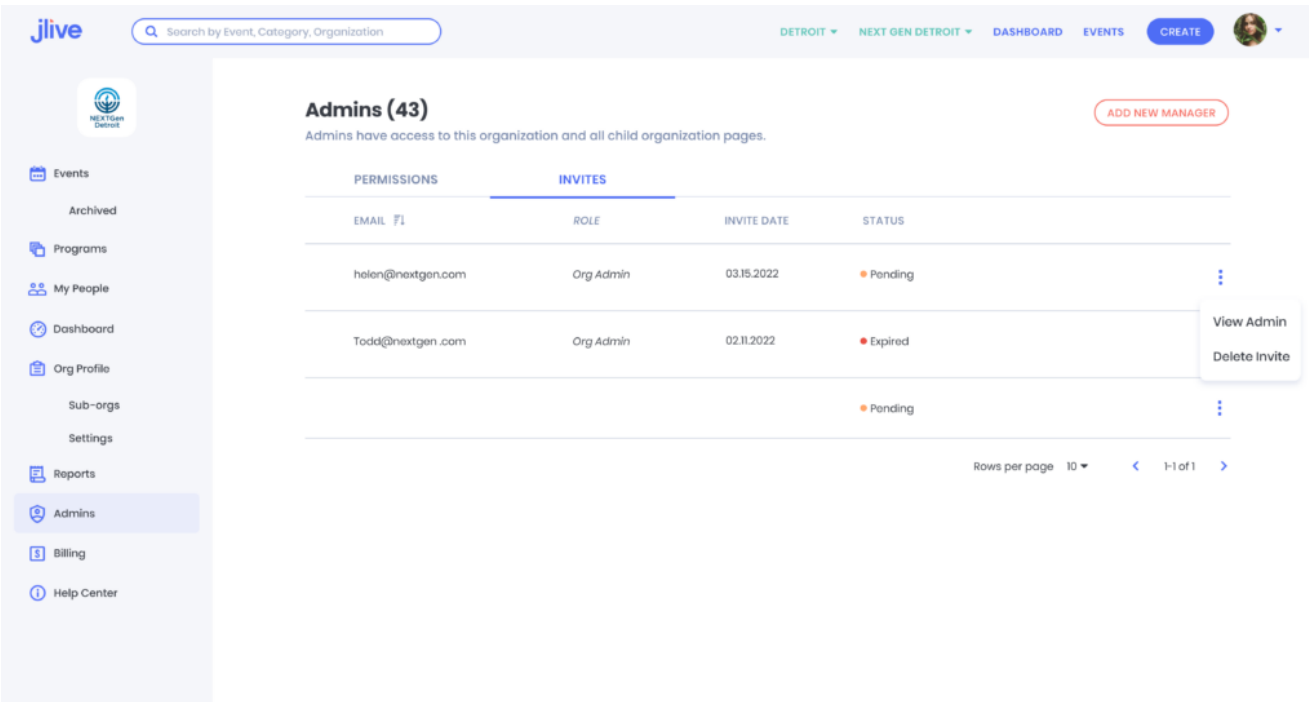

### **Revoke Permission**

From the Permissions Table, click to **View Admin**, then click the **Remove** button in order to revoke an existing permission.

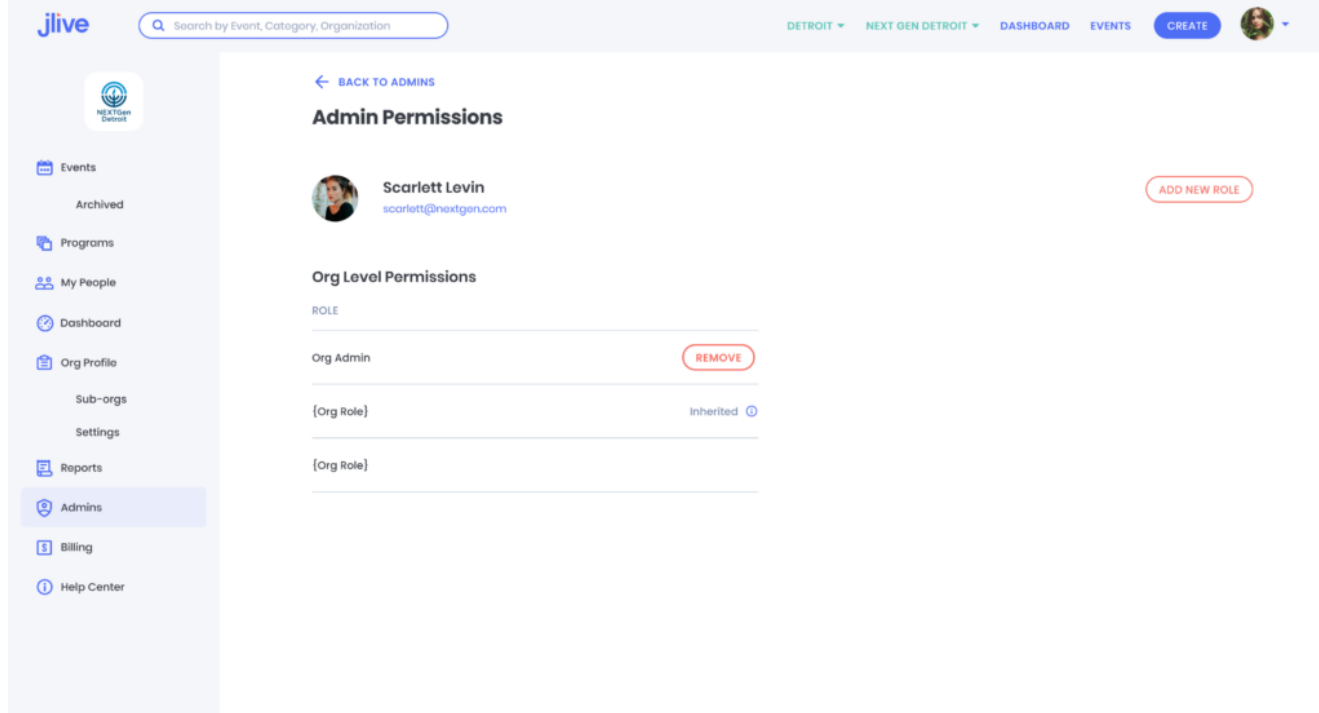

You can also